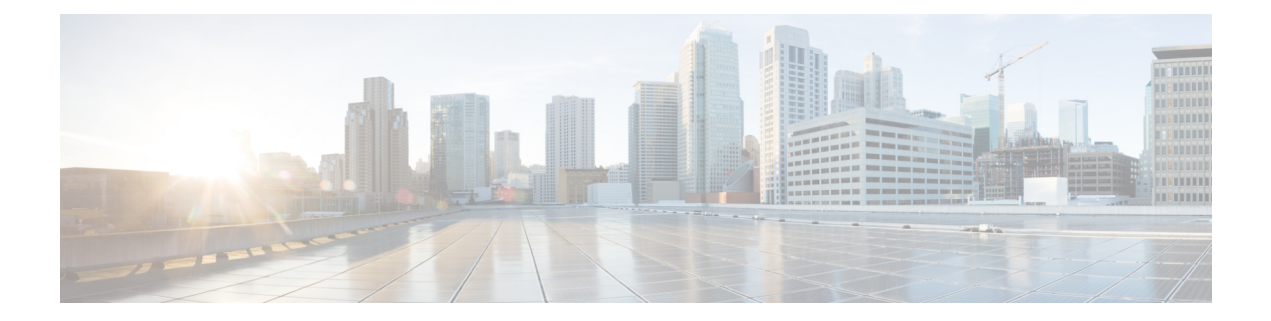

# **Inter-rack Switch Control Network Commands on the Cisco IOS XR Software**

This module provides command line interface (CLI) commands for configuring inter-rack switch control on the Cisco CRS Router.

- clear [controller](#page-1-0) switch , on page 2
- clear controller switch [errdisable,](#page-2-0) on page 3
- clear controller switch [inter-rack,](#page-3-0) on page 4
- show [controllers](#page-4-0) switch, on page 5
- show [controllers](#page-6-0) switch inter-rack ports, on page 7
- show [controllers](#page-8-0) switch inter-rack statistics, on page 9
- show [controllers](#page-11-0) switch inter-rack stp, on page 12
- show [controllers](#page-13-0) switch inter-rack udld, on page 14
- show [controllers](#page-15-0) switch stp location, on page 16
- show [controllers](#page-18-0) switch stp ports, on page 19
- show [controllers](#page-20-0) switch stp region, on page 21
- show [controllers](#page-21-0) switch udld location, on page 22
- show [controllers](#page-23-0) switch udld ports, on page 24

### <span id="page-1-0"></span>**clear controller switch**

To clear the statistics for the Broadcom switches for the 22-port Shelf Controller Gigabit Ethernet (22-port SCGE) card, use the **clear controller switch** command in administration EXEC mode.

**clear controller switch** *instance* **statistics** {**all location** *node-id* | **location** *node-id* | **ports** *number* **location** *node-id*}

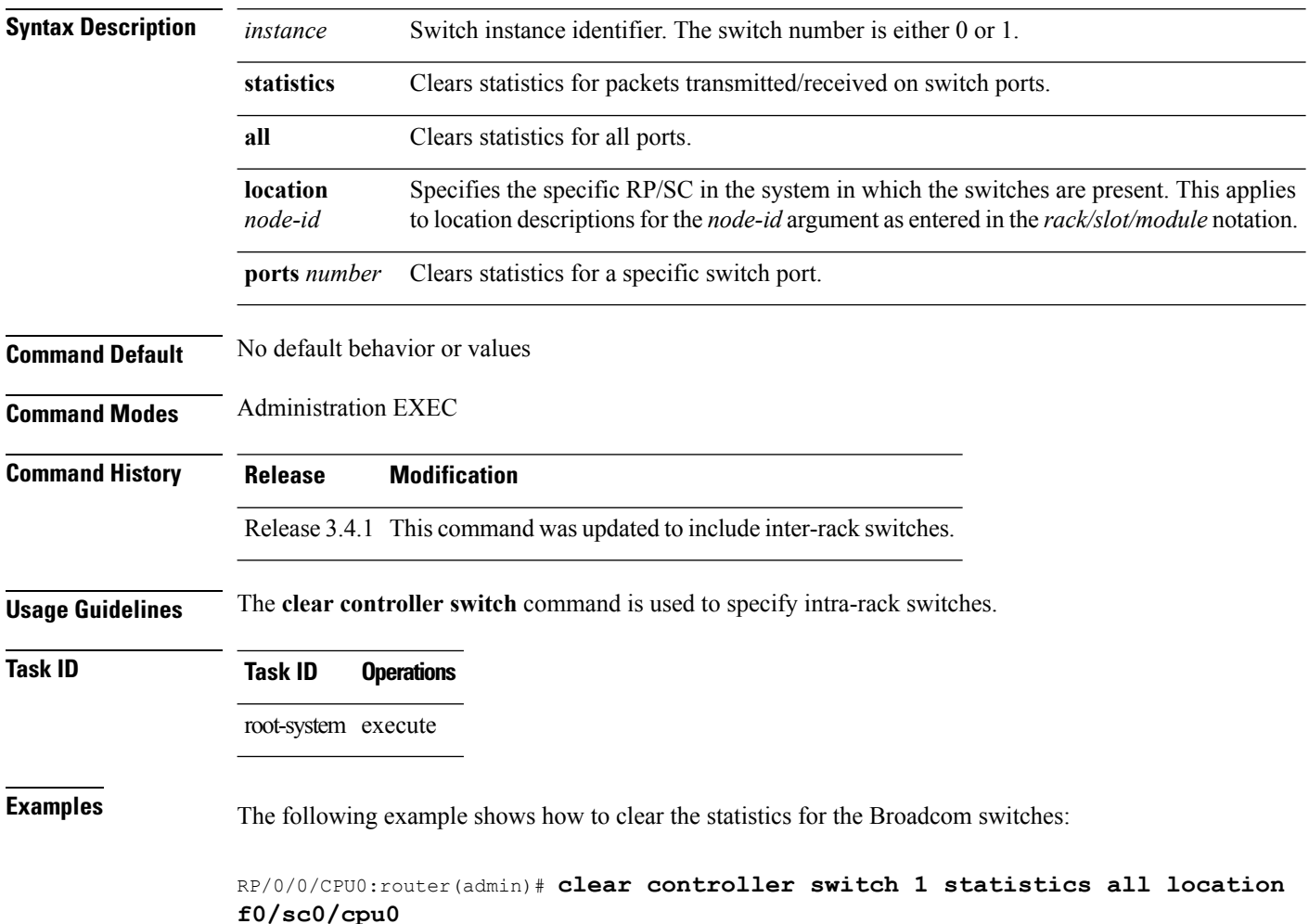

**Inter-rack Switch Control Network Commands on the Cisco IOS XR Software**

## <span id="page-2-0"></span>**clear controller switch errdisable**

To clear the err-disable state of the switch port for the 22-port Shelf Controller Gigabit Ethernet (22-port SCGE) card, use the **clear controller switch errdisable** command in administration EXEC mode.

**clear controller switch errdisable port** {**FE** | **GE**} {**0** | **1**} **location** *node-id*

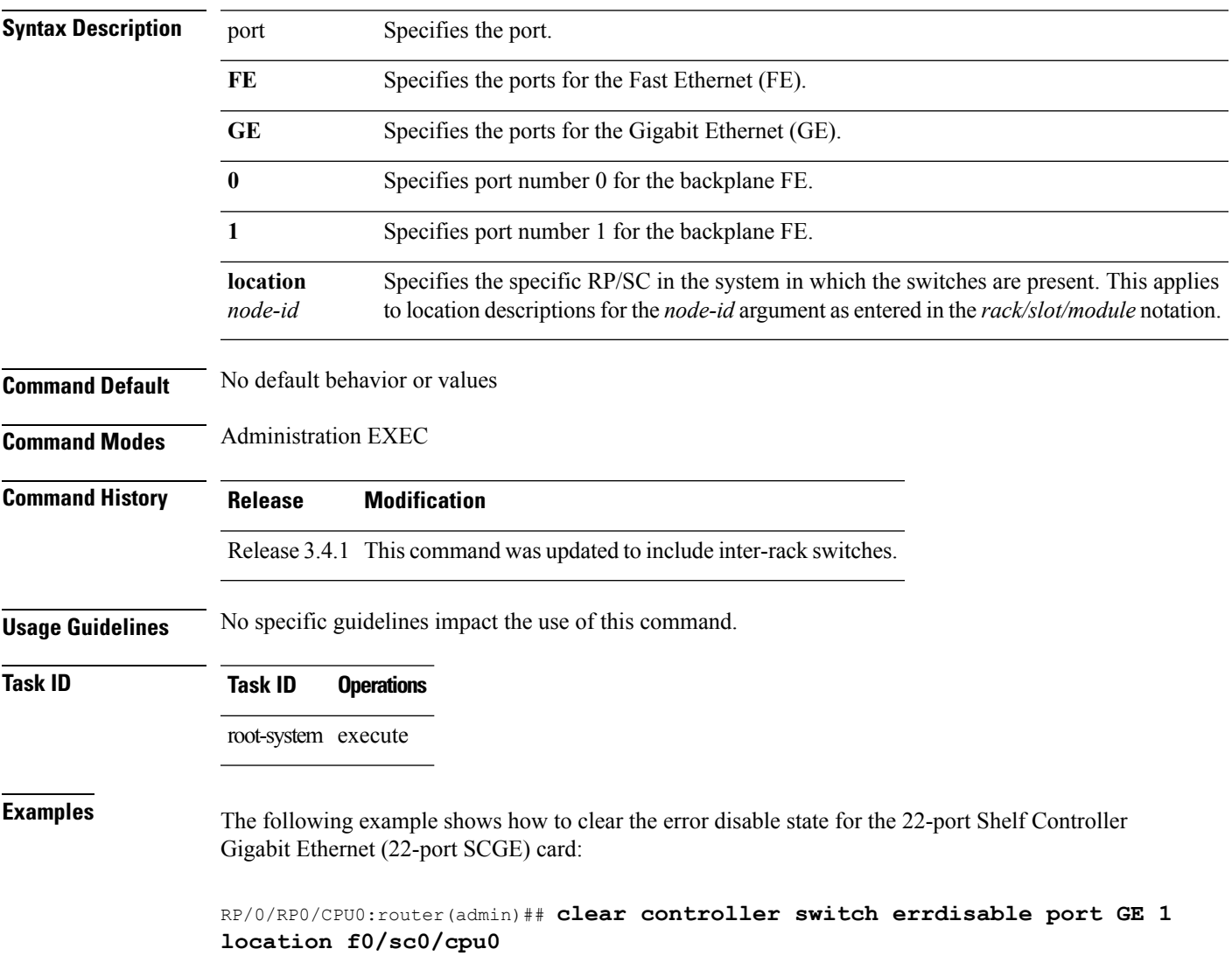

#### <span id="page-3-0"></span>**clear controller switch inter-rack**

To clear the ISC switch counters, use the **clear controller switch inter-rack** command in administration EXEC mode.

**clear controller switch inter-rack errdisable** {**ports** {**all***number*} | **statistics** {**all** | {**ports***number*}} **location** *node-id*}

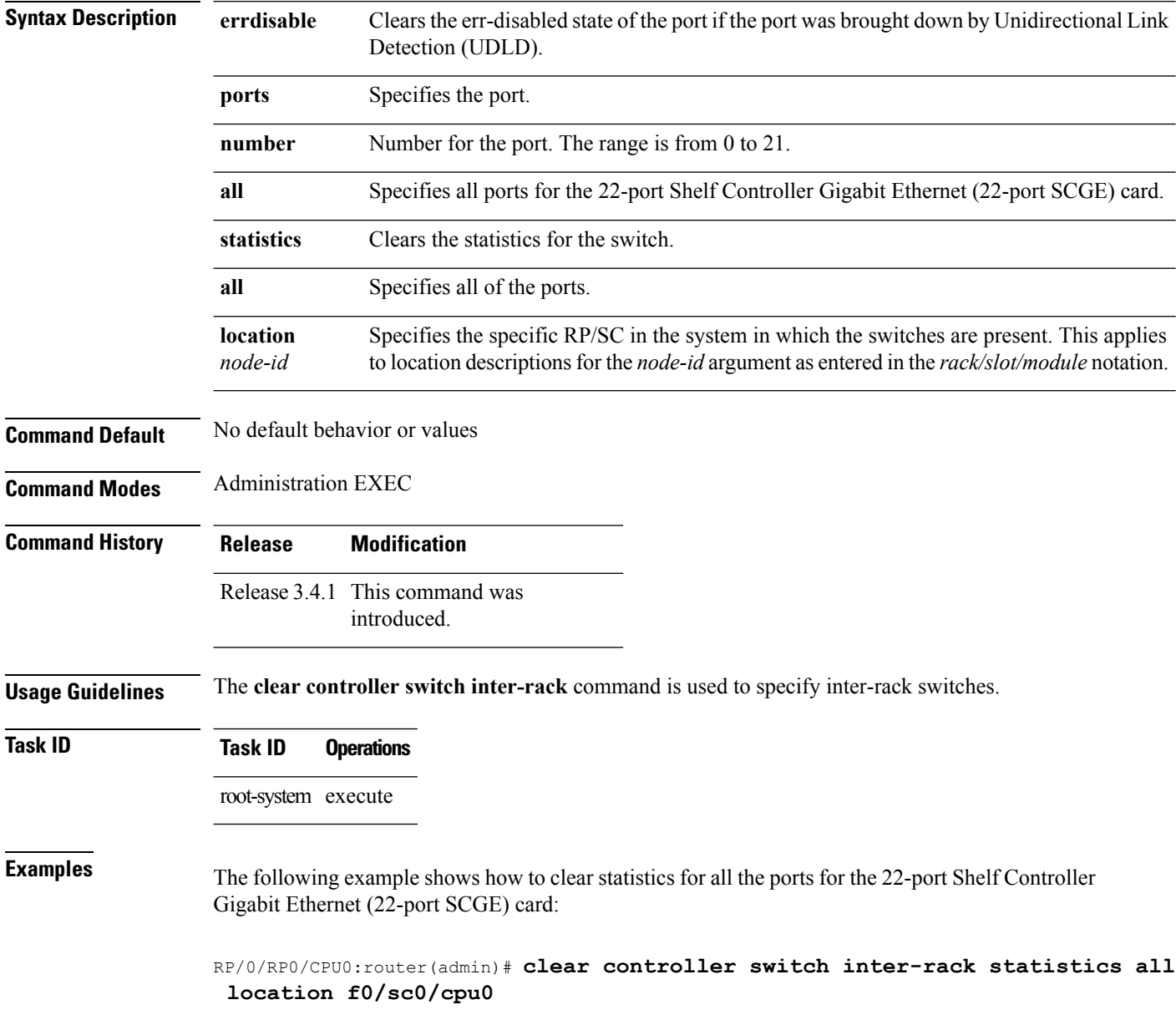

### <span id="page-4-0"></span>**show controllers switch**

To display the control Ethernet connection in the route processor (RP), use the **show controllers switch** command in administration EXEC mode.

**show controllers switch** *instance* {**ports** | **statistics**} **location** *node-id*

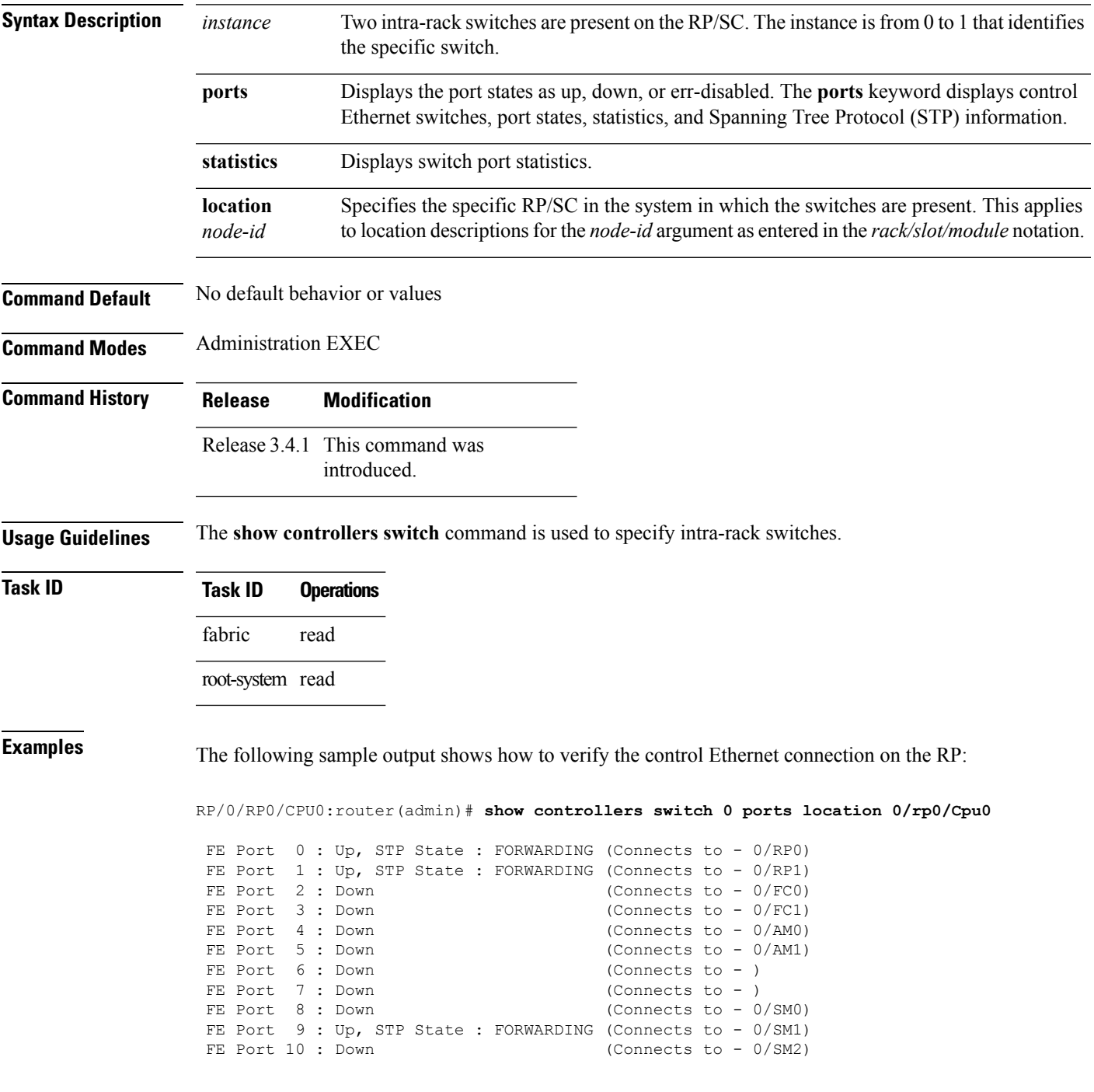

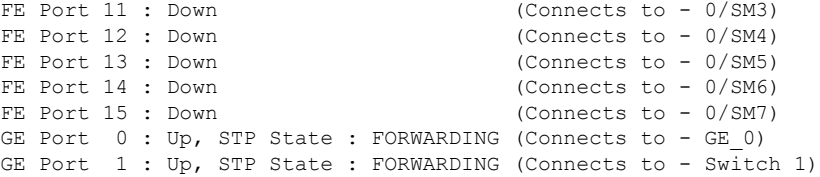

The following sample output shows how to verify the control Ethernet connection on intra-rack switches for the 22-port Shelf Controller Gigabit Ethernet (22-port SCGE) card:

RP/0/RP0/CPU0:router(admin)# **show controllers switch 0 ports location f0/sc0/Cpu0**

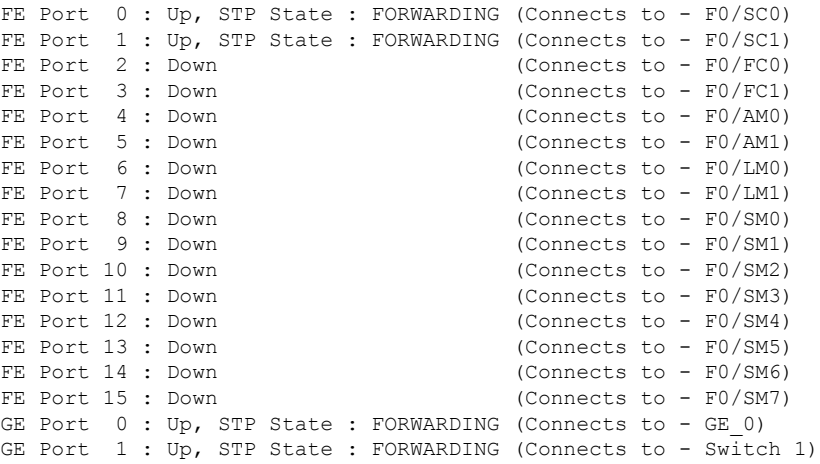

#### **Table 1: show controllers switch Field Descriptions**

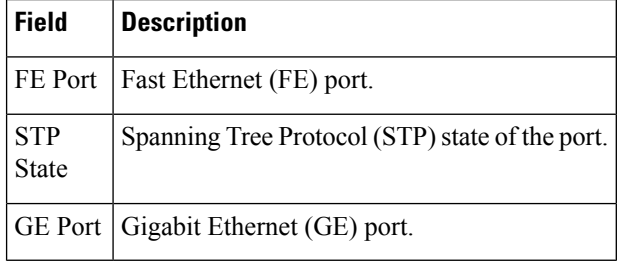

# <span id="page-6-0"></span>**show controllers switch inter-rack ports**

To display the inter-rack switch port states for the 22-port Shelf Controller Gigabit Ethernet (22-port SCGE) card, use the **show controllers switch inter-rack ports** command in administration EXEC mode.

**show controllers switch inter-rack ports all location** *node-id*

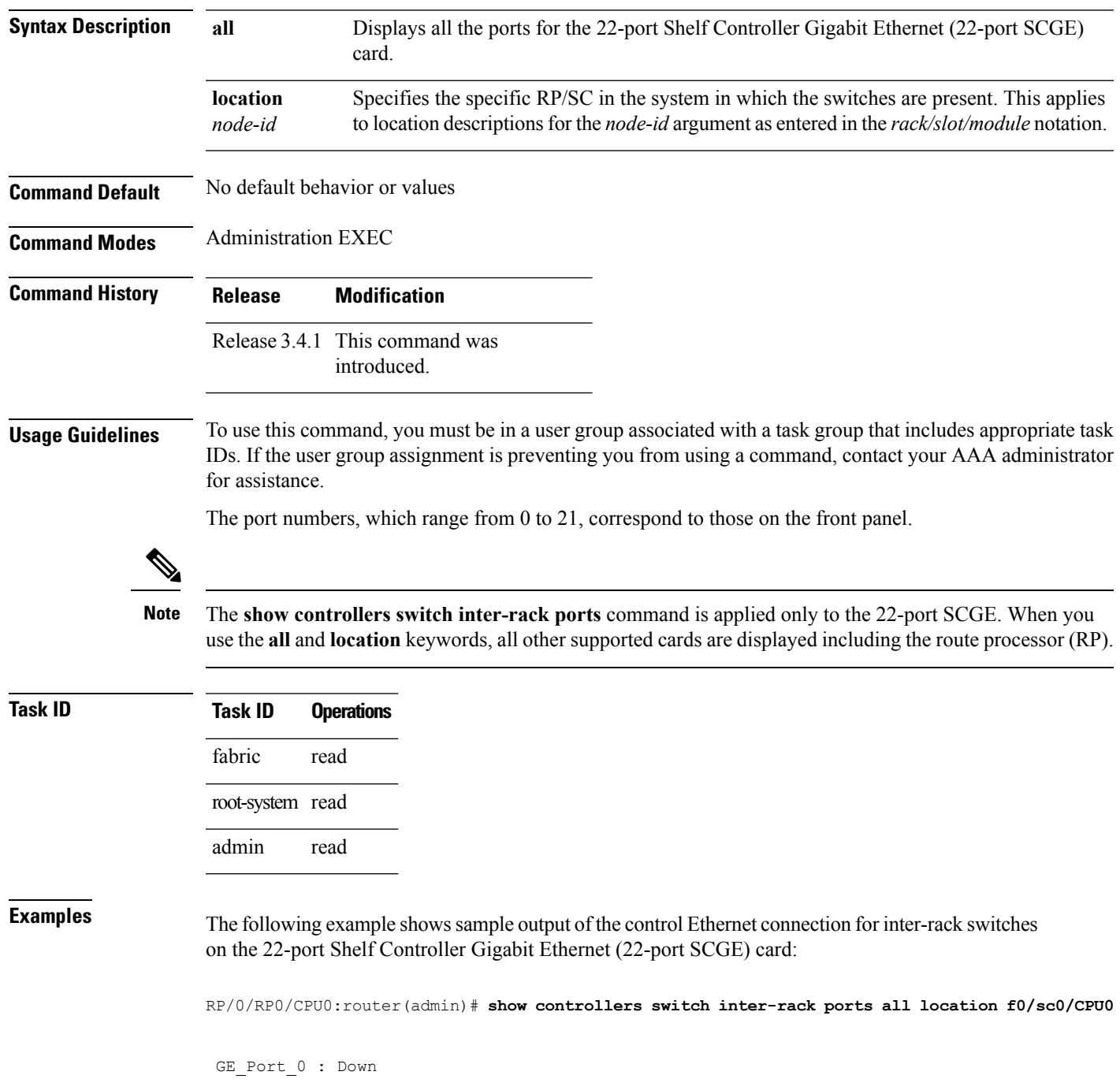

GE\_Port\_1 : Down … … GE Port 13 : Up GE Port 14 : Up … … GE\_Port 20 : Down GE Port 21 : Down To 5618 : Up Stacking : Up

#### <span id="page-8-0"></span>**show controllers switch inter-rack statistics**

To display the statistics on the ports of the inter-rack switches for the 22-portShelf Controller Gigabit Ethernet (22-port SCGE) card, use the **show controllers switch inter-rack statistics** command in administration EXEC mode.

**show controllers switch inter-rack statistics** {*interface number* | **all**} {**brief** | **detail**} **location** *node-id*

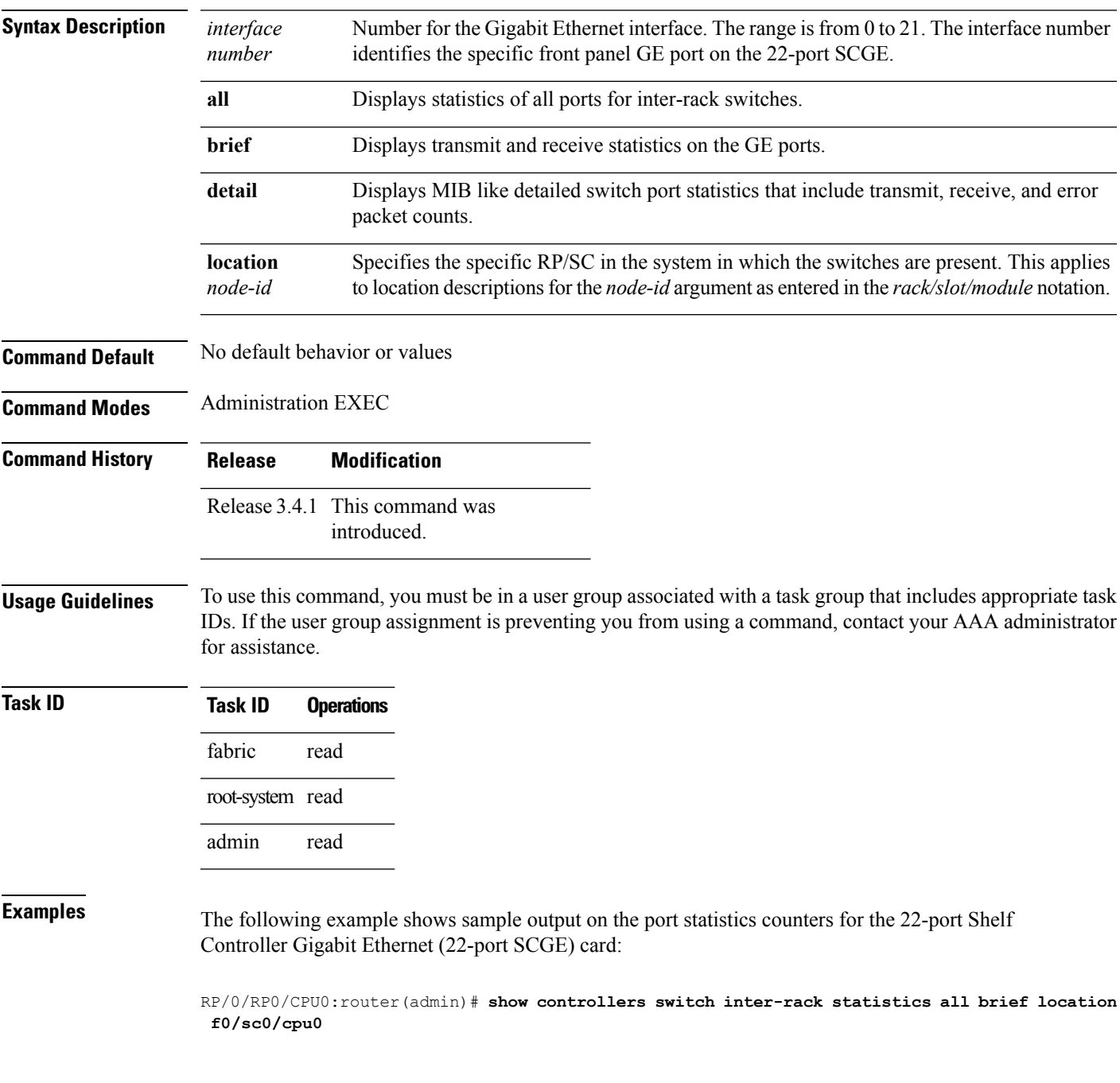

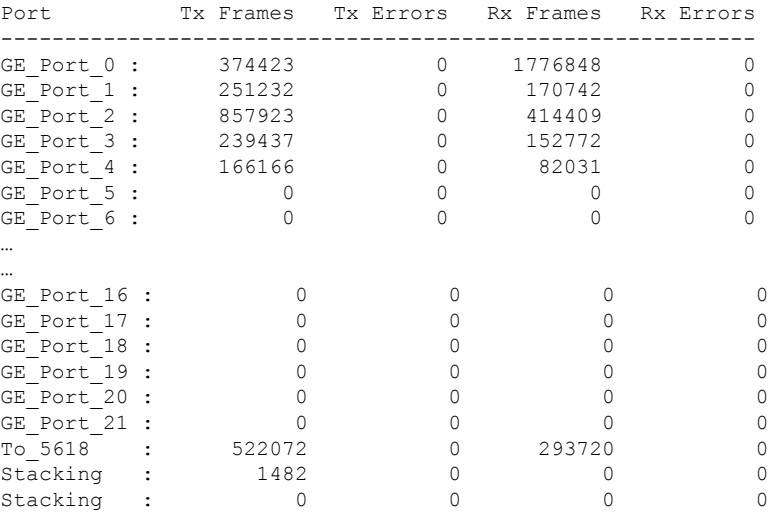

The following example shows sample output for the detailed statistics per port for the 22-port Shelf Controller Gigabit Ethernet (22-port SCGE) card:

RP/0/RP0/CPU0:router(admin)# **show controllers switch inter-rack statistics 0 detail location f0/sc0/cpu0**

GE\_Port\_0

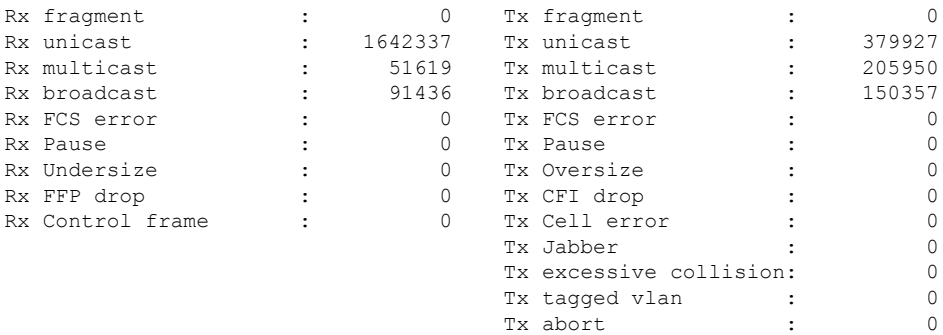

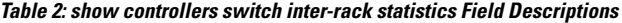

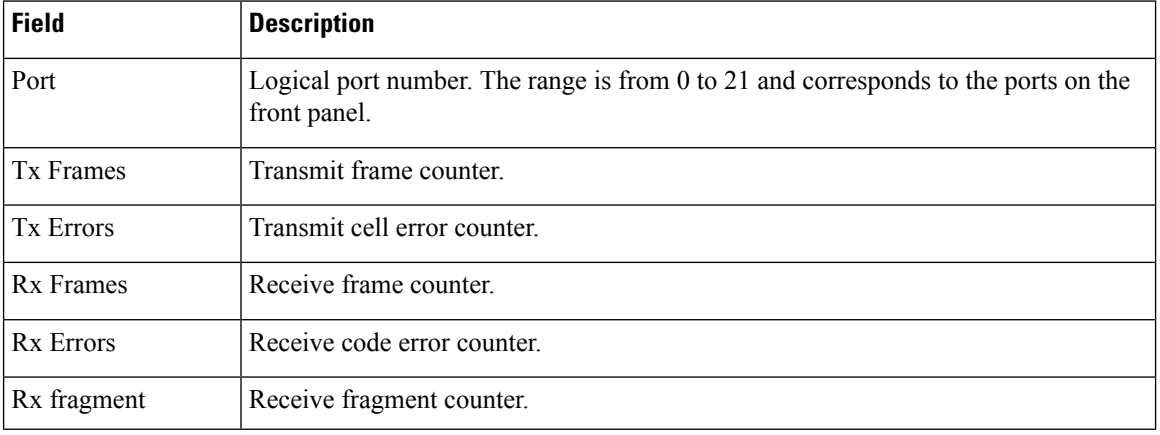

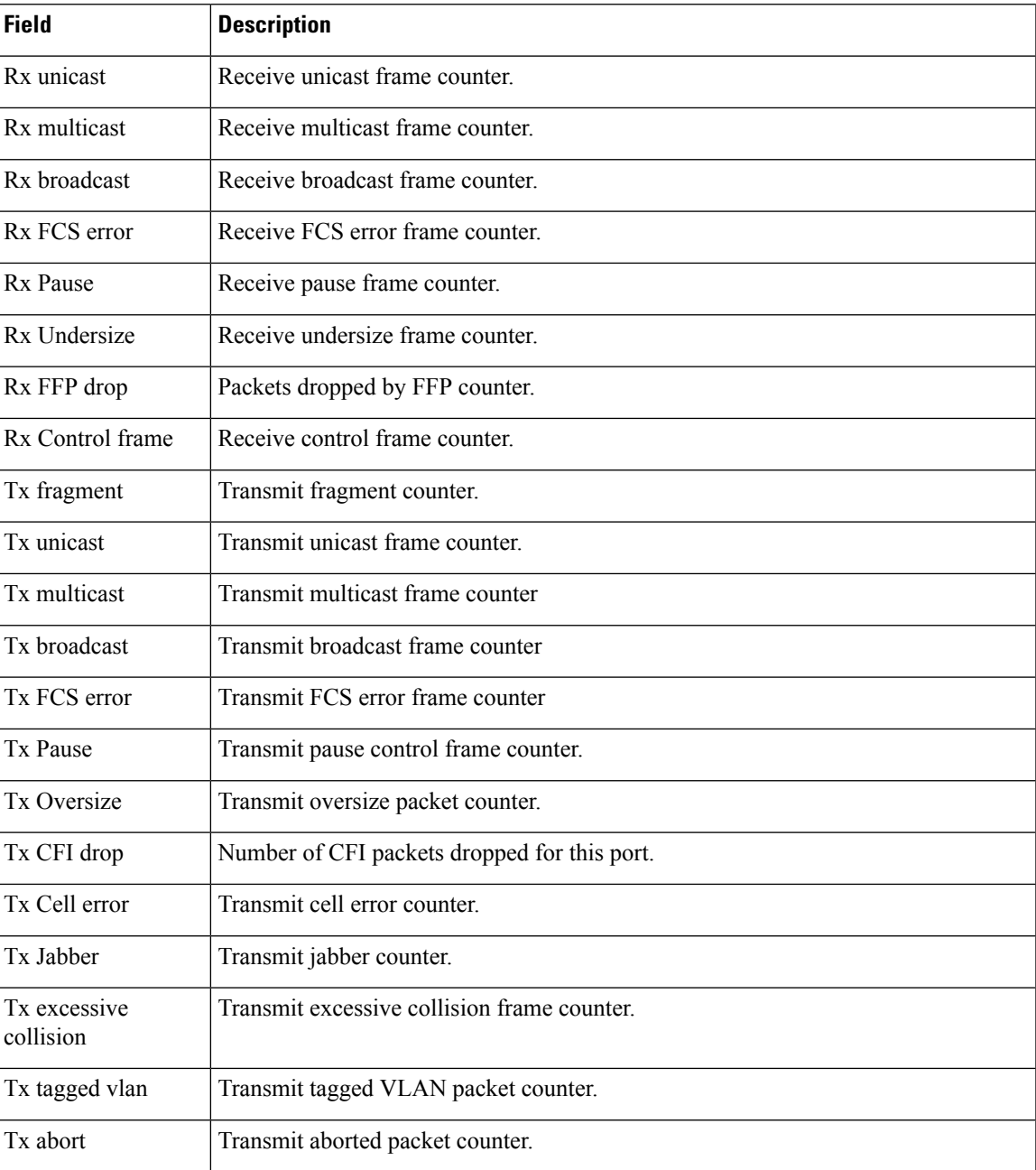

### <span id="page-11-0"></span>**show controllers switch inter-rack stp**

To display information for the spanning tree protocol (STP) of inter-rack switches for the 22-port Shelf Controller Gigabit Ethernet (22-port SCGE) card, use the **show controllers switch inter-rack stp** command in administration EXEC mode.

**show controllers switch inter-rack stp** {**location** *node-id* |**ports** *interface number* **location** *node-id* | **region location** *node-id*}

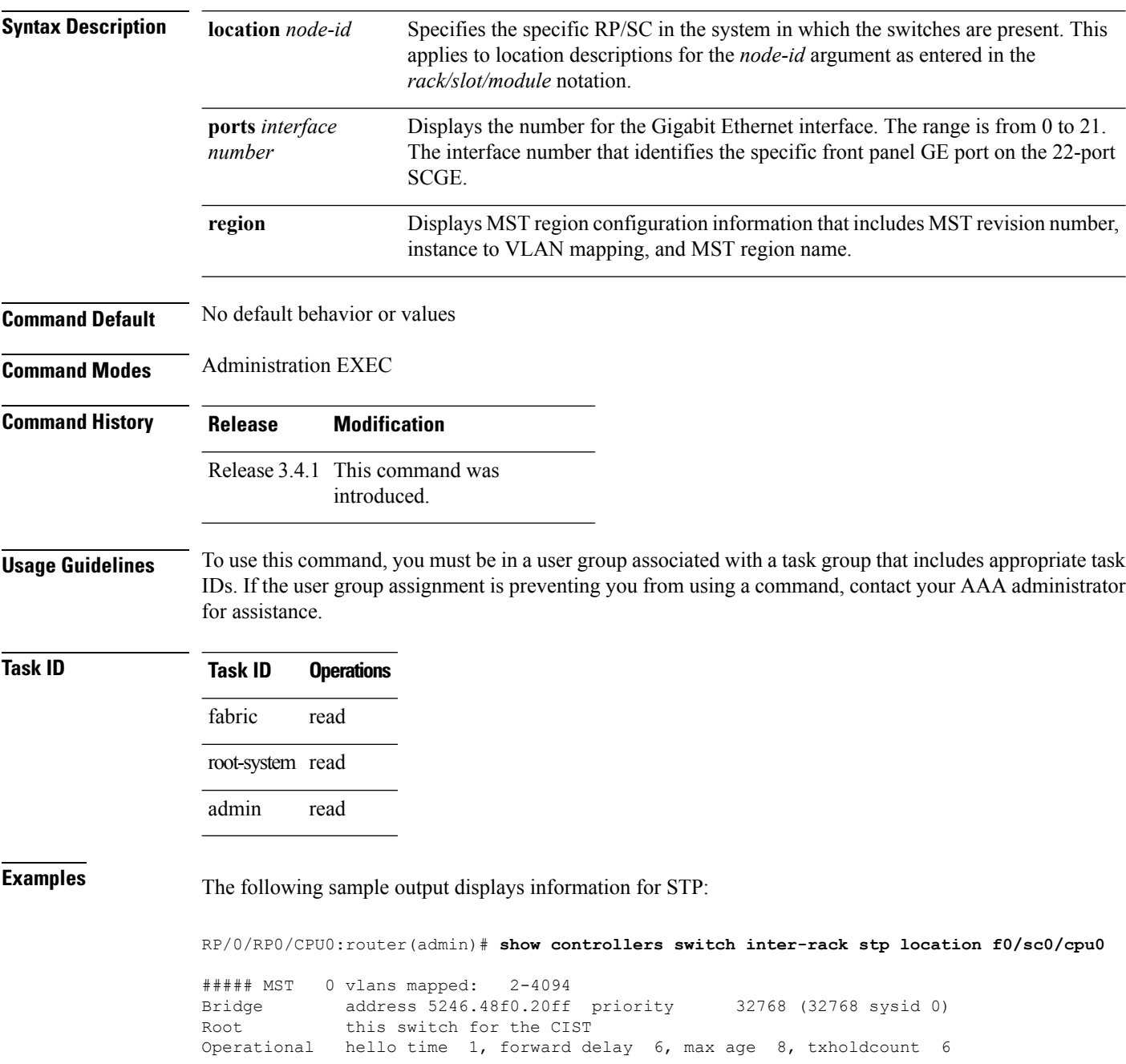

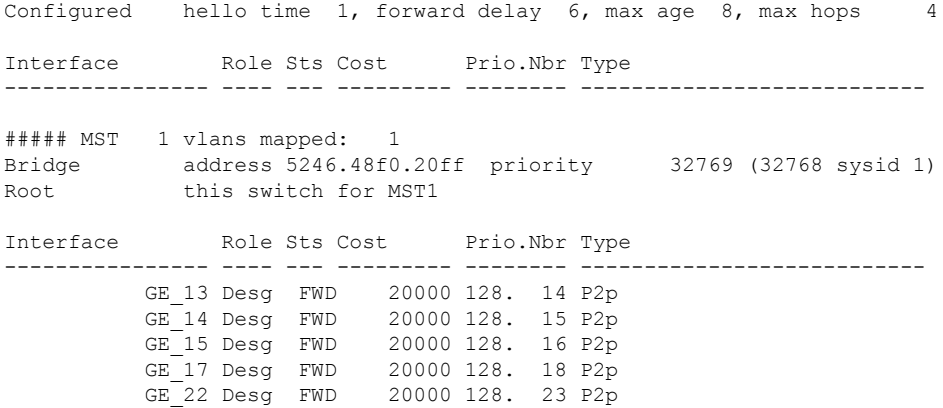

**Table 3: show controllers switch inter-rack stp Field Descriptions**

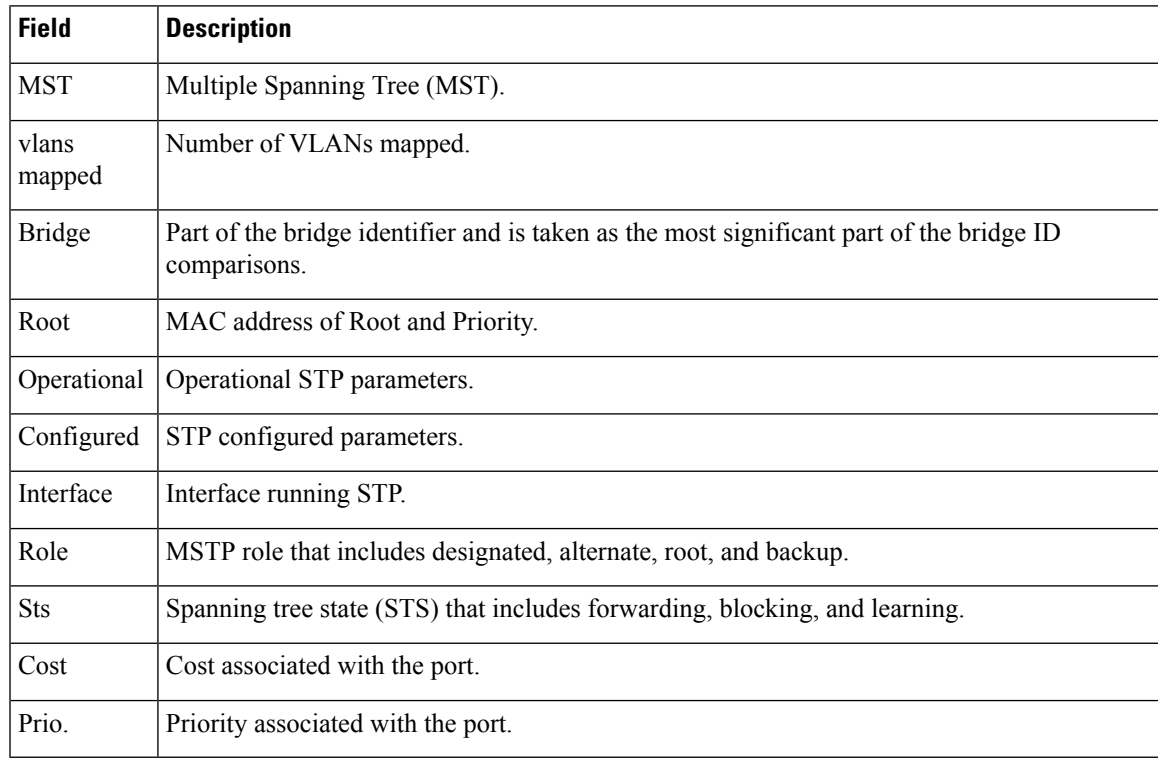

#### <span id="page-13-0"></span>**show controllers switch inter-rack udld**

To display the inter-rack connection for the 22-port Shelf Controller Gigabit Ethernet (22-port SCGE) card, use the **show controllers switch inter-rack udld** command in administration EXEC mode.

**show controllers switch inter-rack udld** {*interface number* | **all**} **location** *node-id*

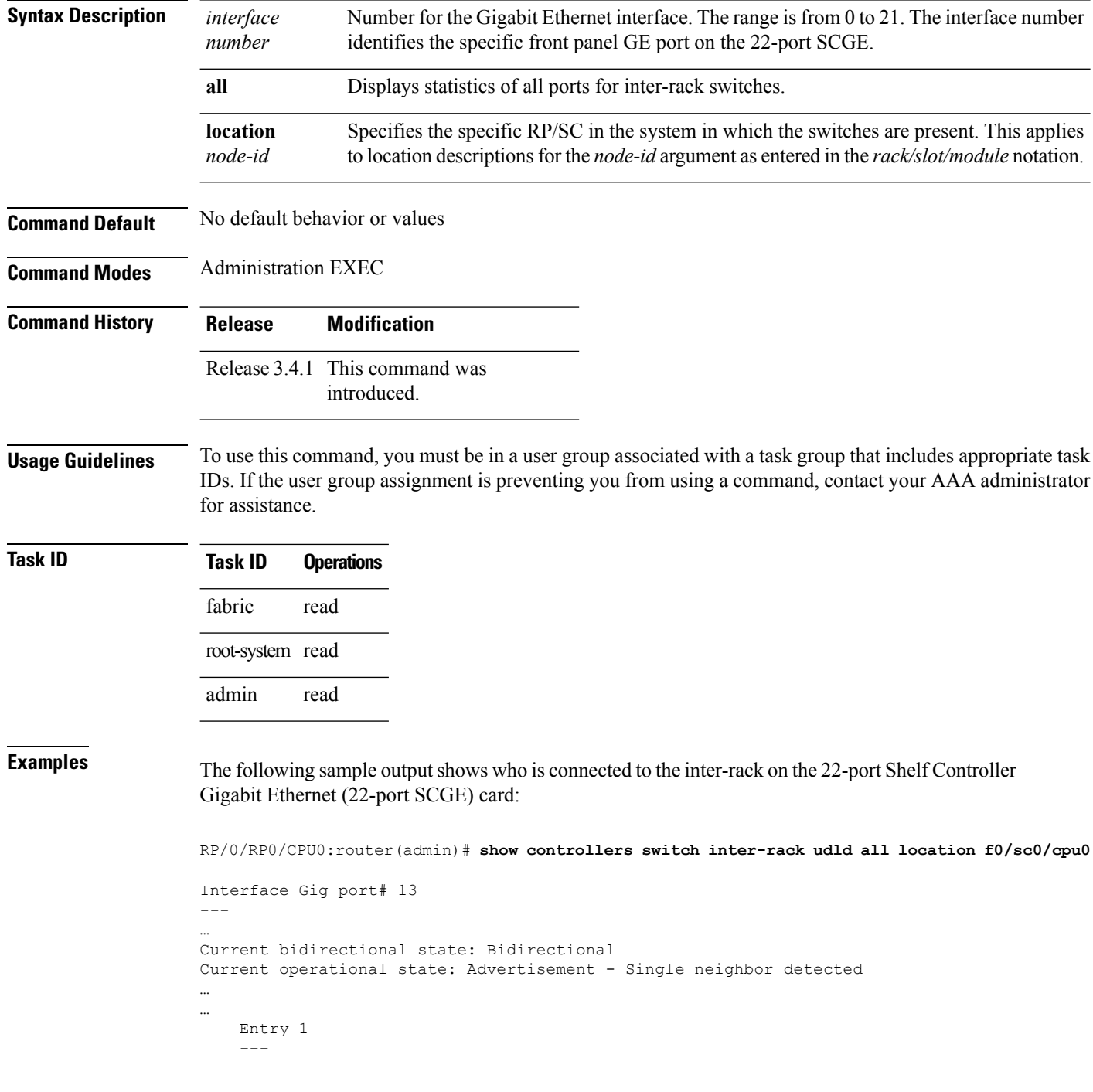

```
…
Device name: 0_RP0_CPU0_Switch
Port ID: GE_Port_0
Neighbor echo 1 device: nodeF0_SC0_CPU0
Neighbor echo 1 port: Gig port# 13
```
**Table 4: show controllers switch inter-rack udld Field Descriptions**

| <b>Field</b>                   | <b>Description</b>                                                                            |
|--------------------------------|-----------------------------------------------------------------------------------------------|
| Interface Gig port             | Interface number that identifies the specific front panel GE port on the 22-port<br>SCGE.     |
| Current bidirectional<br>state | Current bidirectional state of the port is undetermined, bidirectional, or<br>unidirectional. |
| Current operational state      | Port operational status that includes up or error-disabled.                                   |
| Device name                    | Connected device or neighbor.                                                                 |
| Port ID                        | Port ID.                                                                                      |
| Neighbor echo 1 device         | Device ID of neighbor.                                                                        |
| Neighbor echo 1 port           | Port ID of neighbor.                                                                          |

### <span id="page-15-0"></span>**show controllers switch stp location**

To display theSTPinformation for intra-rack switches, use the **show controllersswitchstplocation**command in administration EXEC mode.

**show controllers switch stp location** *node-id*

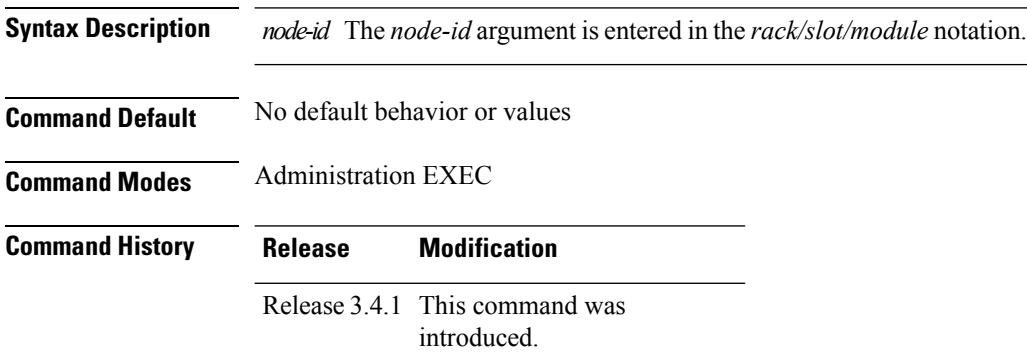

#### **Usage Guidelines** To use this command, you must be in a user group associated with a task group that includes appropriate task IDs. If the user group assignment is preventing you from using a command, contact your AAA administrator for assistance.

The spanning tree protocol (STP) runs on links between RPs and SCs.

**Task ID Task ID Operations** fabric read root-system read

**Examples** The following sample output shows how to verify information for the spanning tree for location 0/rp0/CPU0 on the RP:

RP/0/RP0/CPU0:router(admin)# **show controllers switch stp location 0/rp0/Cpu0**

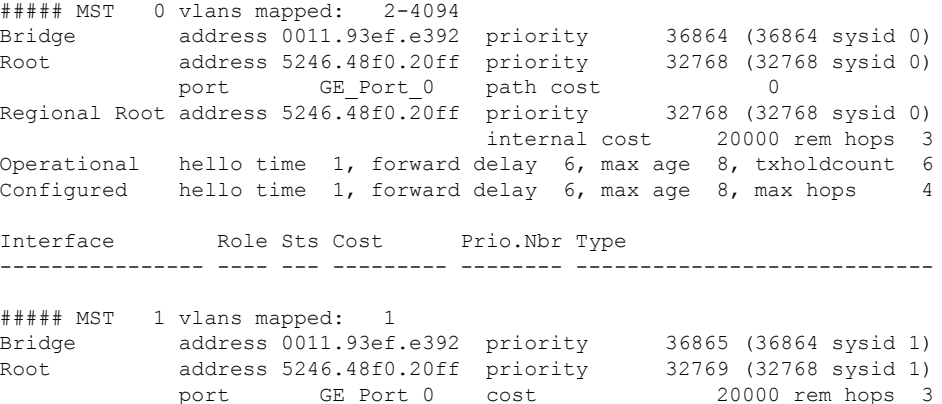

Interface Role Sts Cost Prio.Nbr Type ---------------- ---- --- --------- -------- ---------------------------- FE\_Port\_1 Desg FWD 200000 128. 2 P2p GE\_Port\_0 Root FWD 20000 128. 49 P2p

The following sample output shows how to verify the connection on intra-rack switches for the 22-port SCGE card:

RP/0/RP0/CPU0:router(admin)# **show controllers switch stp location f0/sc0/CPU0**

##### MST 0 vlans mapped: 2-4094 Bridge address 0800.453e.469a priority 36864 (36864 sysid 0) Root address 5246.48f0.20ff priority 32768 (32768 sysid 0) port GE\_Port\_0 path\_cost 0 Regional Root address 5246.48f0.20ff priority 32768 (32768 sysid 0) internal cost 20000 rem hops 3 Operational hello time 1, forward delay 6, max age 8, txholdcount 6 Configured hello time 1, forward delay 6, max age 8, max hops 4 Interface Role Sts Cost Prio.Nbr Type ---------------- ---- --- --------- -------- --------------------------- ##### MST 1 vlans mapped: 1 Bridge address 0800.453e.469a priority 36865 (36864 sysid 1) Root address 5246.48f0.20ff priority 32769 (32768 sysid 1) port GE\_Port 0 cost 20000 rem hops 3 Interface Role Sts Cost Prio.Nbr Type ---------------- ---- --- --------- -------- ---------------------------- FE\_Port\_1 Desg FWD 200000 128. 2 P2p GE\_Port<sup>0</sup> Root FWD 20000 128. 49 P2p

#### **Table 5: show controllers switch stp location Field Descriptions**

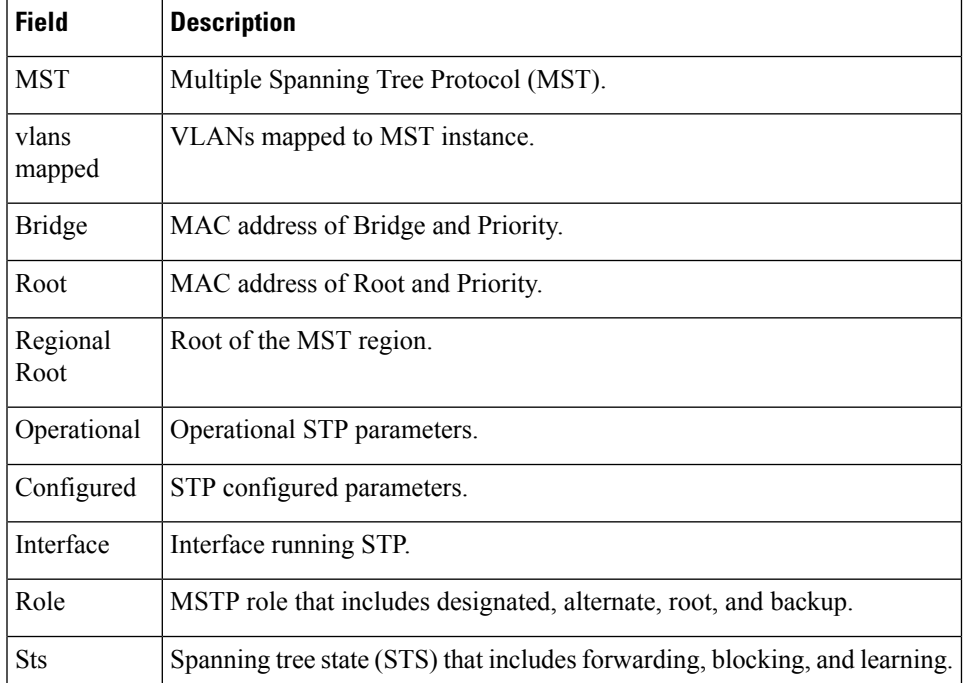

I

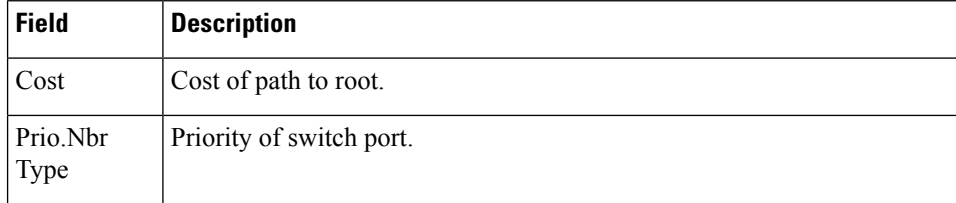

i.

# <span id="page-18-0"></span>**show controllers switch stp ports**

To display the Spanning Tree Protocol (STP) information for intra-rack switches, use the **show controllers switch stp ports** command in administration EXEC mode.

**show controllers switch stp ports** {**FE** {**0** | **1**} | **GE** {**0** | **1**}} **location** *node-id*

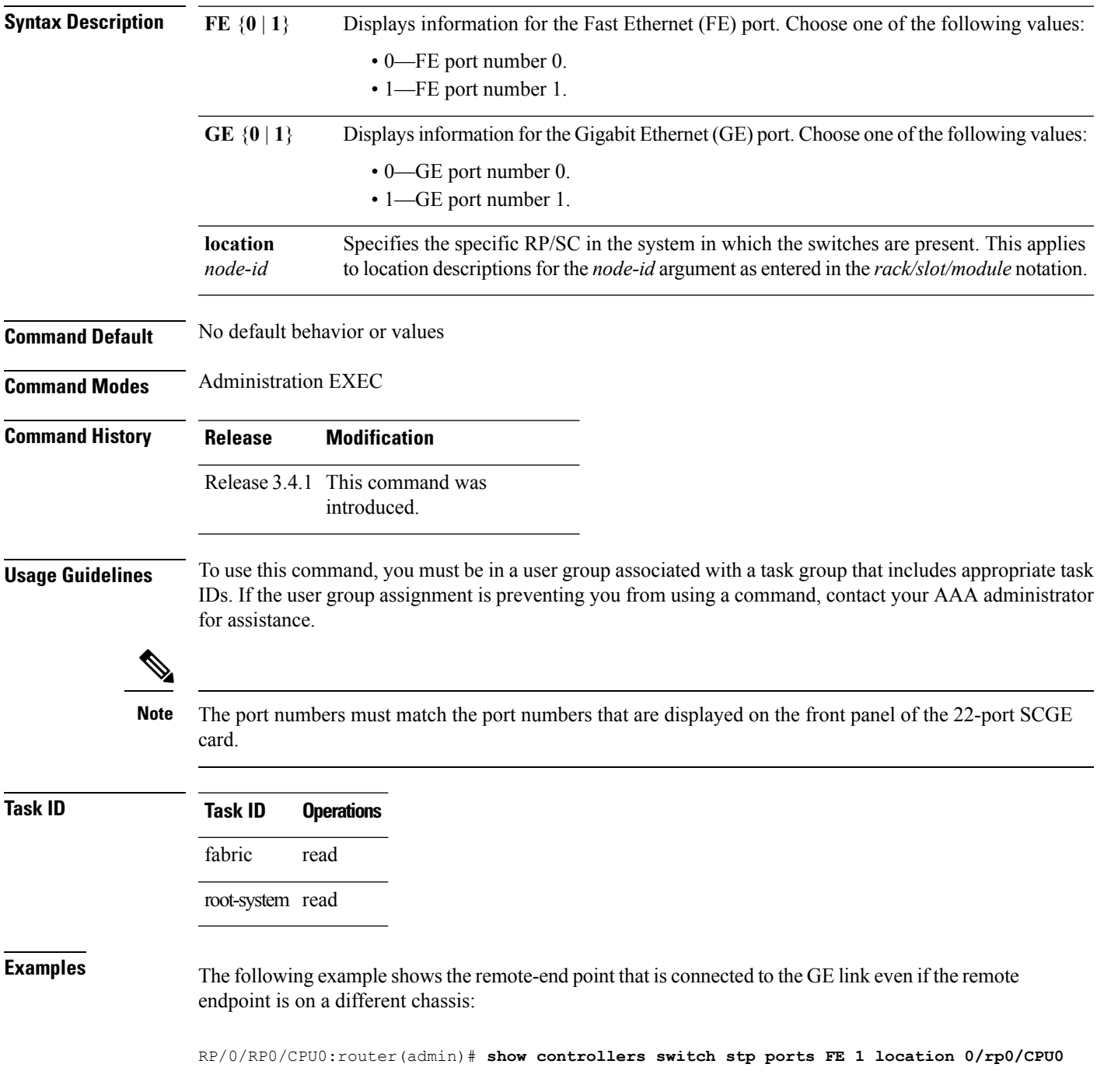

I

```
FE_Port_1 of MST1 is designated forwarding
Edge port: ho (default) port guard : none (default)
Link type: point-to-point (auto) bpdu filter: disable (default)
Boundary : internal bpdu guard : disable (default)
Bpdus (MRecords) sent 9190, received 3
Instance Role Sts Cost Prio.Nbr Vlans mapped
-------- ---- --- --------- -------- -------------------------------
    1 Desg FWD 200000 128. 2 1
```
#### **Table 6: show controllers switch stp ports Field Descriptions**

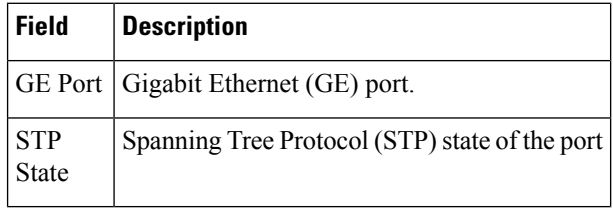

# <span id="page-20-0"></span>**show controllers switch stp region**

To display information for the spanning tree for the Multiple Spanning Tree (MST) region, use the **show controllers switch stp region** command in administration EXEC mode.

**show controllers switch stp region location** *node-id*

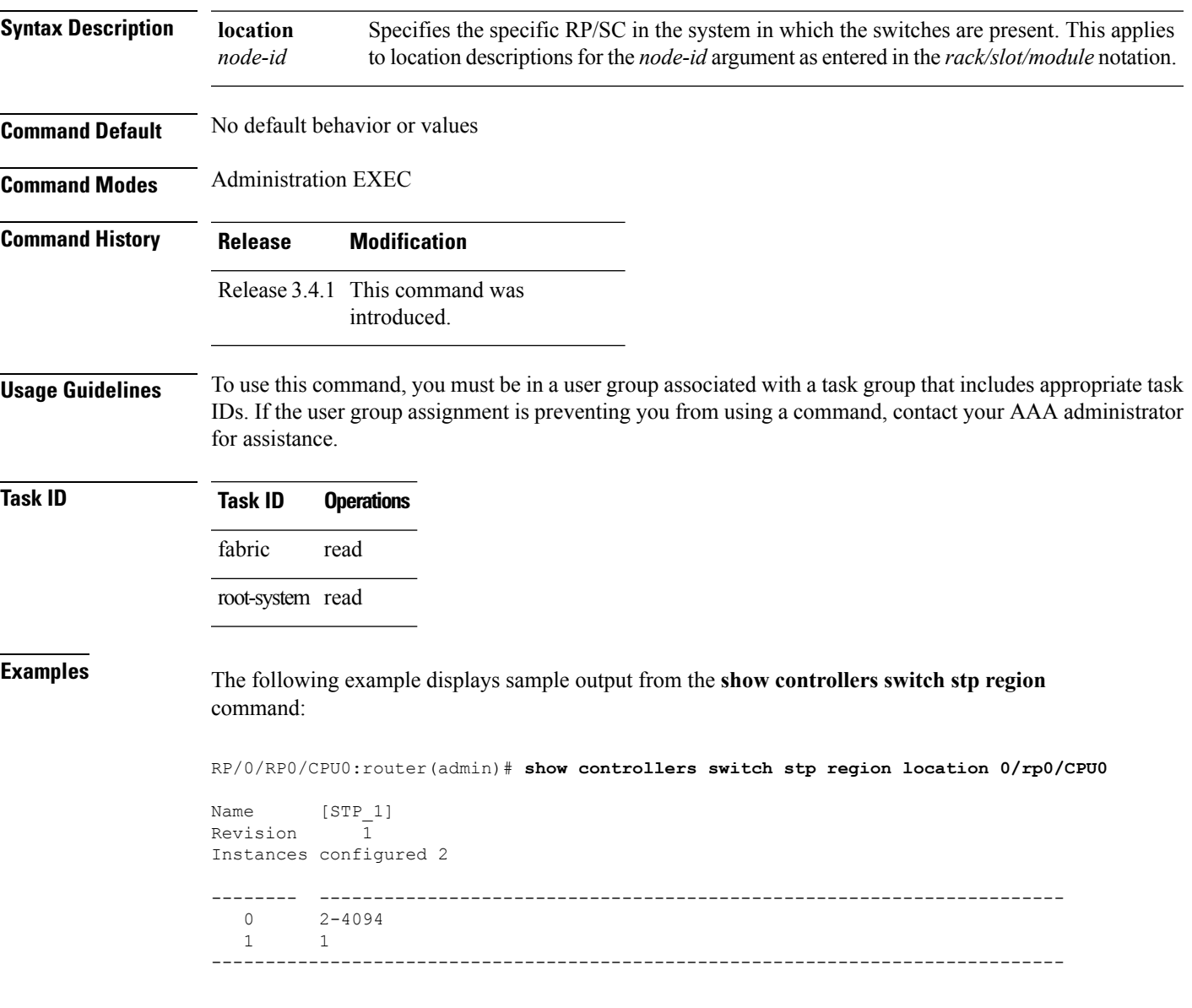

#### <span id="page-21-0"></span>**show controllers switch udld location**

To display the Unidirectional Link Detection (UDLD) information for intra-rack switches, use the **show controllers switch udld location** command in administration EXEC mode.

**show controllers switch udld locationn** *ode-id*

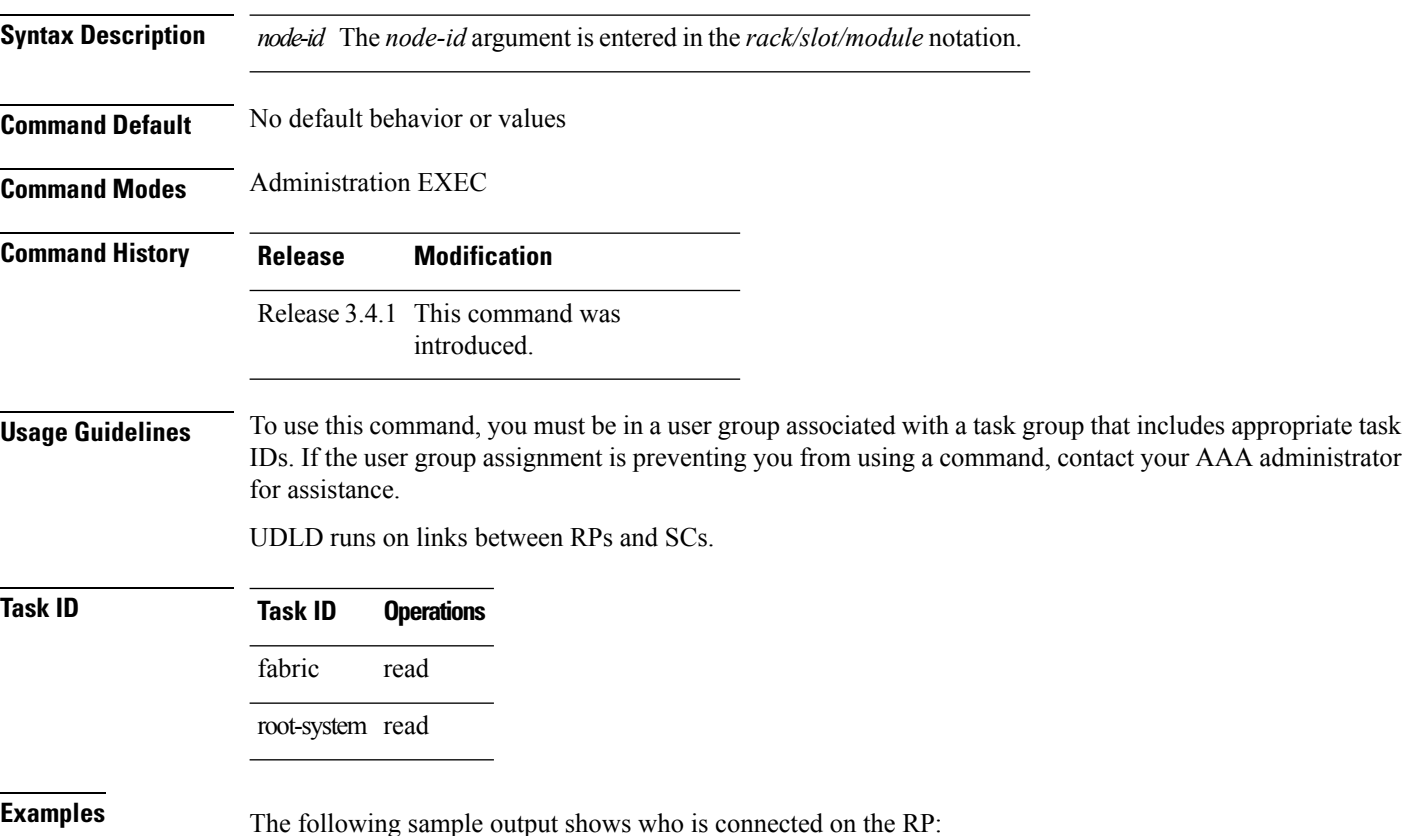

RP/0/RP0/CPU0:router(admin)# **show controllers switch udld location 0/rp0/CPU0** Interface GE\_Port\_0 … … Current bidirectional state: Bidirectional Current operational state: Advertisement - Single neighbor detected … Entry 1  $--$ Device name: nodeF0\_SC0\_CPU0 Port ID: Gig port# 13 Neighbor echo 1 device: 0\_RP0\_CPU0\_Switch Neighbor echo 1 port: GE\_Port\_0

The following sample output shows an intra-rack connection for the 22-portShelf Controller Gigabit Ethernet (22-port SCGE) card:

RP/0/RP0/CPU0:router(admin)# **show controllers switch udld location f0/sc0/CPU0**

```
Interface GE_Port_0
---…
Current bidirectional state: Bidirectional
Current operational state: Advertisement - Single neighbor detected
…
   Entry 1
    ---
    …
   Current neighbor state: Bidirectional
   Device name: nodeF0_SC0_CPU0
   Port ID: Gig port# 22
   Neighbor echo 1 device: F0_SC0_CPU0_Switch
   Neighbor echo 1 port: GE_Port_0
```
![](_page_22_Picture_359.jpeg)

![](_page_22_Picture_360.jpeg)

# <span id="page-23-0"></span>**show controllers switch udld ports**

To display the information for Unidirectional Link Detection (UDLD) for a specified location, use the **show controllers switch udld ports** command in administration EXEC mode.

**show controllers switch udld ports** {**FE** {**0** | **1**} | **GE** {**0** | **1**}} **location** *node-id*

![](_page_23_Picture_612.jpeg)

Time out interval: 5 CDP Device name: BCM\_SWITCH

```
Current bidirectional state: Bidirectional
Current operational state: Advertisement - Single neighbor detected
Message interval: 7
Time out interval: 5
   Entry 1
    ---
   Expiration time: 16
    Device ID: 1
    Current neighbor state: Bidirectional
    Device name: 0_RP1_CPU0_Switch
    Port ID: FE_PORT_0
   Neighbor echo 1 device: 0 RP0 CPU0 Switch
   Neighbor echo 1 port: FE_PORT_1
   Message interval: 7
```
**Inter-rack Switch Control Network Commands on the Cisco IOS XR Software**

I

i.